# Niet-inloggen op Cisco IPCC Express na herstel van Cisco IPCC Express Server I

### Inhoud

[Inleiding](#page-0-0) [Voordat u begint](#page-0-1) **[Conventies](#page-0-2)** [Voorwaarden](#page-0-3) [Gebruikte componenten](#page-0-4) [Symptoom](#page-1-0) **[Resolutie](#page-1-1)** [Gerelateerde informatie](#page-3-0)

## <span id="page-0-0"></span>**Inleiding**

Dit document beschrijft een reden waarom de IPCC-agent van Cisco IP Contact Center (IPCC) niet in Cisco IPCC Express inlogt nadat de Cisco IPCC Express server herbouwd is.

### <span id="page-0-1"></span>Voordat u begint

### <span id="page-0-2"></span>**Conventies**

Zie de [Cisco Technical Tips Convention](//www.cisco.com/en/US/tech/tk801/tk36/technologies_tech_note09186a0080121ac5.shtml) voor meer informatie over documentconventies.

### <span id="page-0-3"></span>Voorwaarden

Lezers van dit document moeten op de hoogte zijn van:

- Cisco CallManager
- Cisco IPCC Express

#### <span id="page-0-4"></span>Gebruikte componenten

De informatie in dit document is gebaseerd op de onderstaande software- en hardwareversies.

- Cisco CallManager 3.2.x
- Cisco IPCC Express 3.x

De informatie in dit document is gebaseerd op apparaten in een specifieke laboratoriumomgeving. Alle apparaten die in dit document worden beschreven, hadden een opgeschoonde (standaard)configuratie. Als u in een levend netwerk werkt, zorg er dan voor dat u de potentiële impact van om het even welke opdracht begrijpt alvorens het te gebruiken.

### <span id="page-1-0"></span>**Symptoom**

Nadat de Cisco IPCC Express server herbouwd is, kunnen agents met Administratoreigenschappen niet echt verklaard worden. Wanneer een poging wordt gedaan om in de IPCC Express server te loggen, ontvangt de agent deze foutmelding.

**CISCO SYSTEMS** 

#### Afbeelding 1: Niet-verificatie

**Customer Response Applications Administration** For Cisco IP Telephony Solutions

### **Unauthorized**

Please try again. You failed to authenticate yourself while requesting a document that requires authentication. Please use the browsers back button to go back to the login page.

### <span id="page-1-1"></span>**Resolutie**

Wanneer de Cisco IPCC Express server opnieuw wordt gebouwd, gaan agents met Administratoreigenschappen verloren. U moet de eigenschappen van de Agent Administrator toewijzen. De procedure volgt:

- 1. Hernoemen condir.ini, C:\WINNT\system32\con voor condir.ini.old.Opmerking: C: vertegenwoordigt het station waarop Cisco IPCC Express is geïnstalleerd.
- 2. Selecteer **Start > Programma's > Cisco CRA-beheerder > Toepassingsbeheerder**. <u>Afbeelding</u> 2 verschijnt.Afbeelding 2: Beheer van klantresponstoepassingen — Verificatie

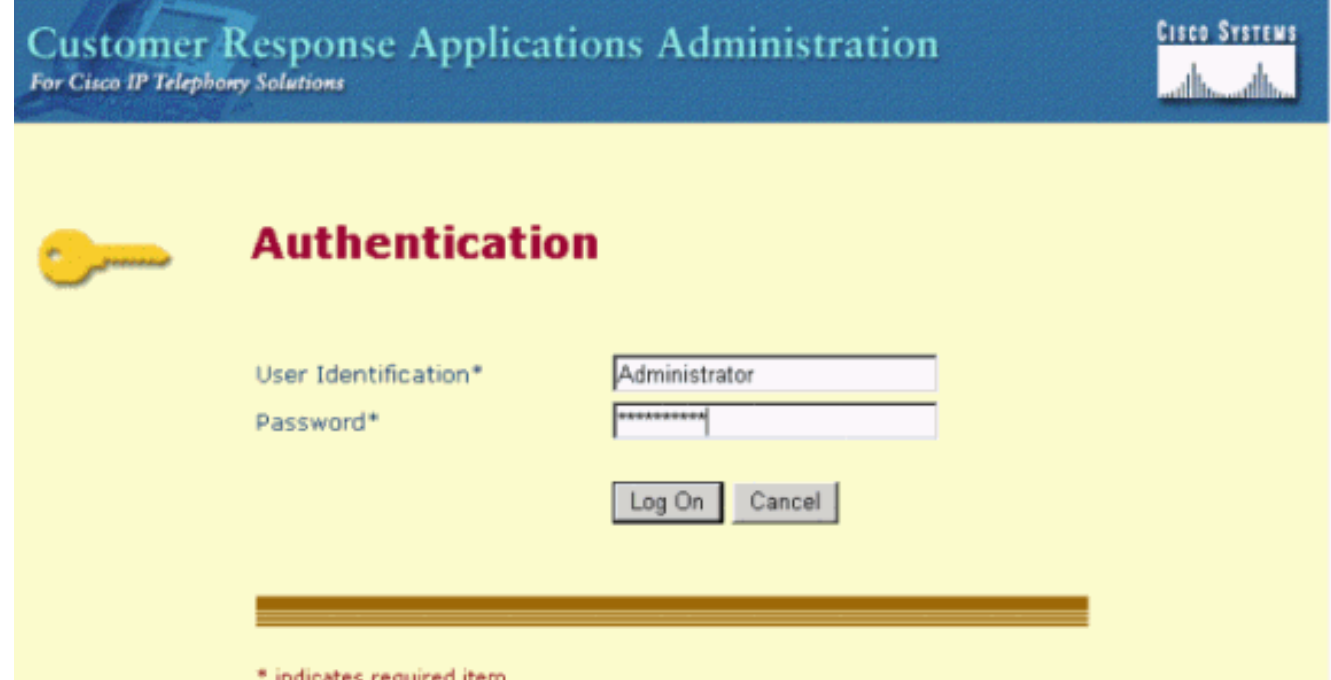

3. Voer de standaardinstelling in van de gebruikersidentificatie, beheerder en het

standaardwachtwoord, cisco. Afbeelding 3 verschijnt.Afbeelding 3: Beheer van klantrespons

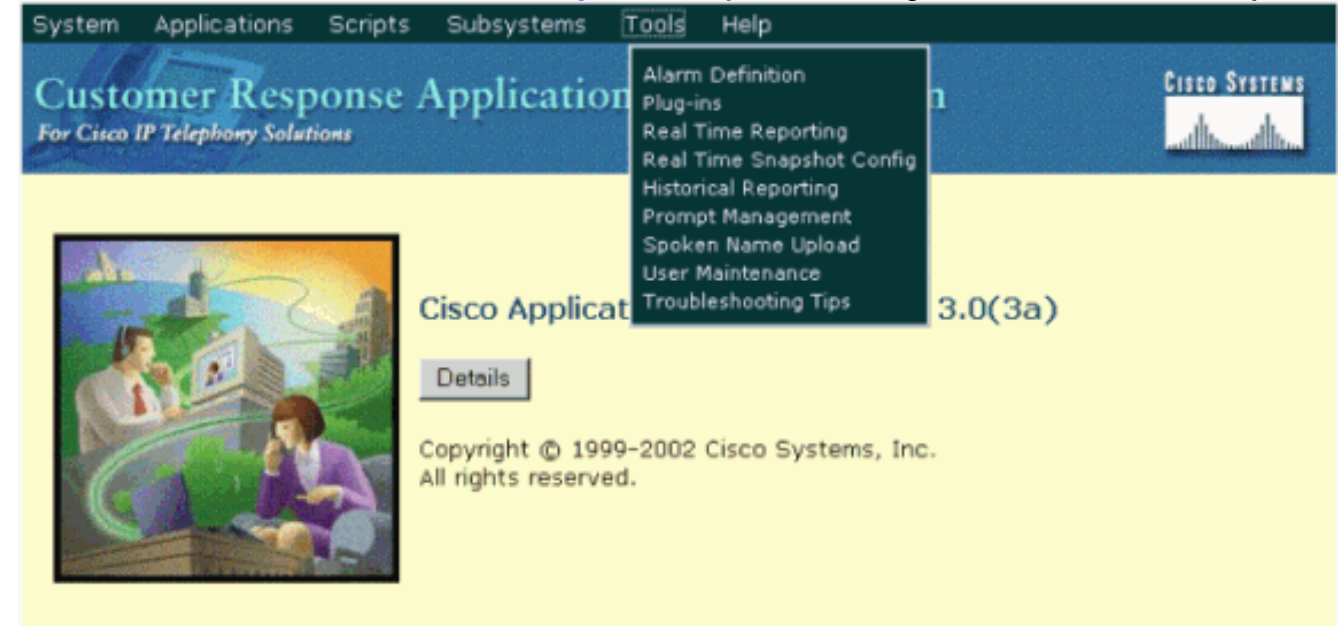

- 4. Klik op Gereedschappen.
- 5. Selecteer **Gebruikersonderhoud** in het vervolgkeuzevenster. <u>Afbeelding 4</u> verschijnt.Afbeelding 4: Beheer van klantresponstoepassingen — gebruikersonderhoud

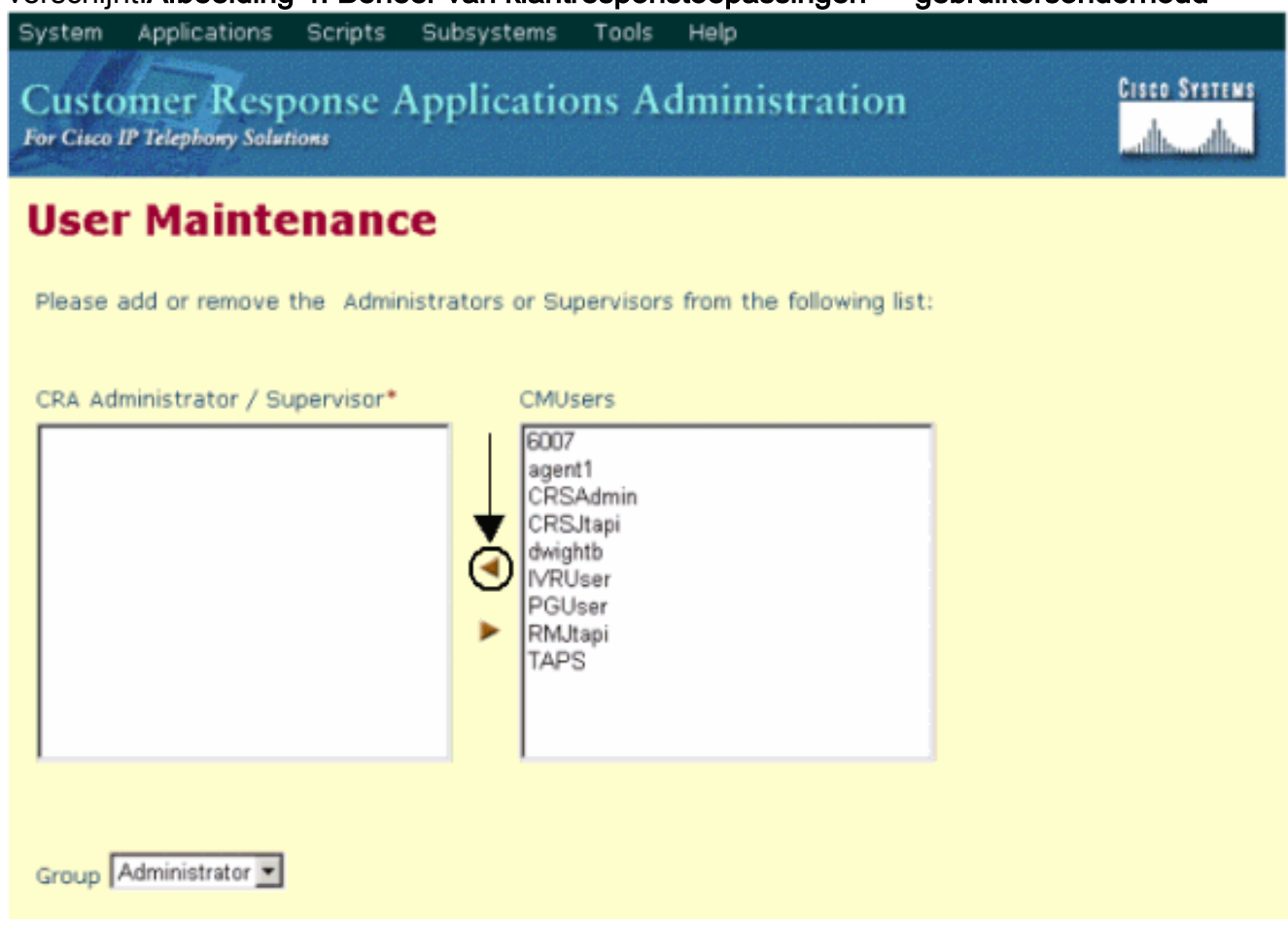

- 6. Selecteer in het dialoogvenster **CMU-gebruikers** een beschikbare Cisco CallManagergebruiker.
- 7. Klik op de rechterpijl om die gebruiker te verplaatsen naar het dialoogvenster CRAbeheerder/supervisor. Een label dat de gebruiker als een beheerder identificeert, volgt nu de gebruikersnaam, zoals in afbeelding 5 Afbeelding 5: Beheer van klantresponstoepassingen — gebruikersonderhoud

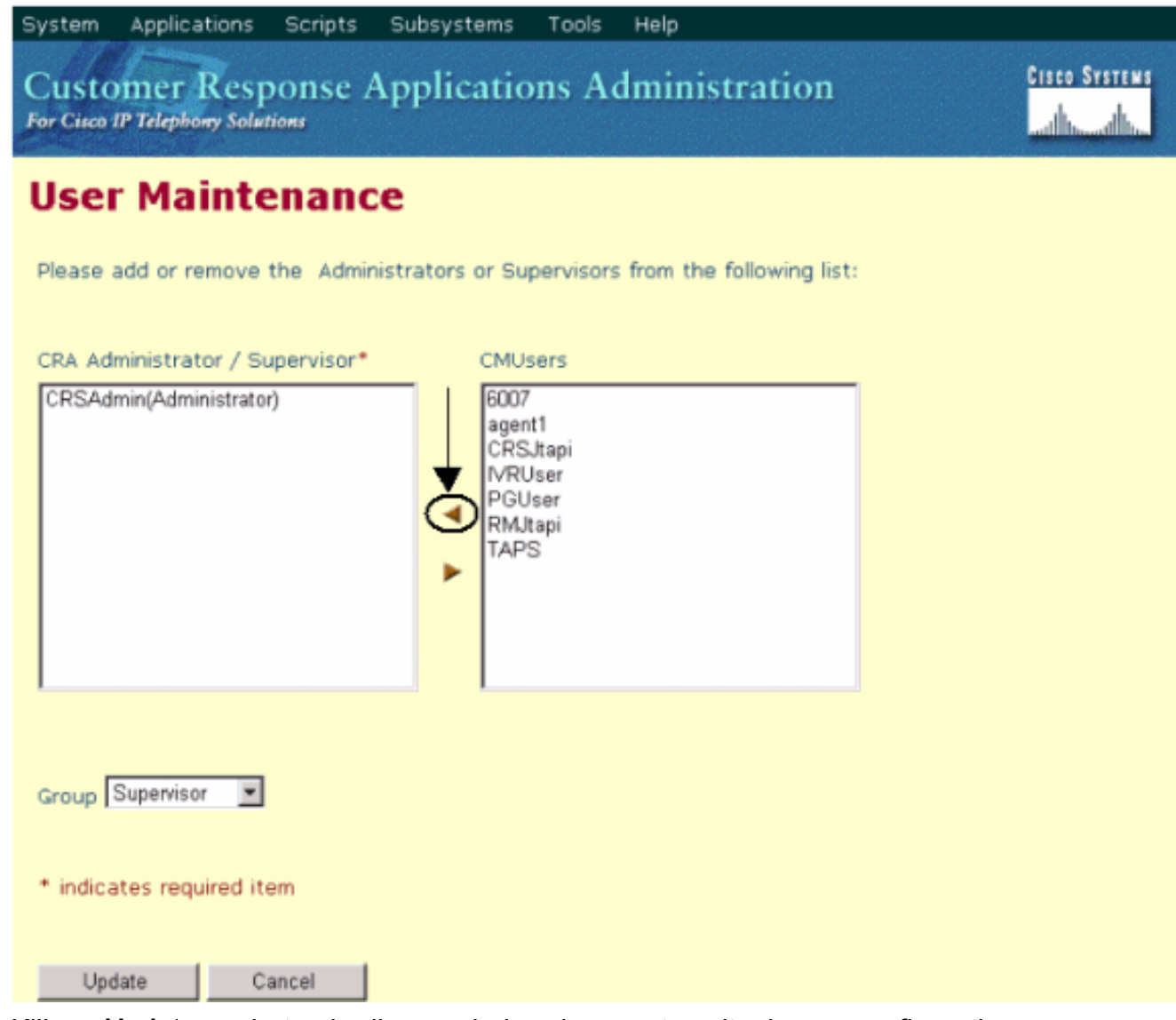

8. Klik op **Update** om het gebruikersonderhoudproces te voltooien en configuratie- en opslagprofielen te initialiseren.

Nadat de bovenstaande procedure is voltooid, kunnen agents met Administrator-eigenschappen met succes inloggen op Cisco IPCC Express-server.

### <span id="page-3-0"></span>Gerelateerde informatie

● [Technische ondersteuning - Cisco-systemen](//www.cisco.com/en/US/customer/support/index.html?referring_site=bodynav)